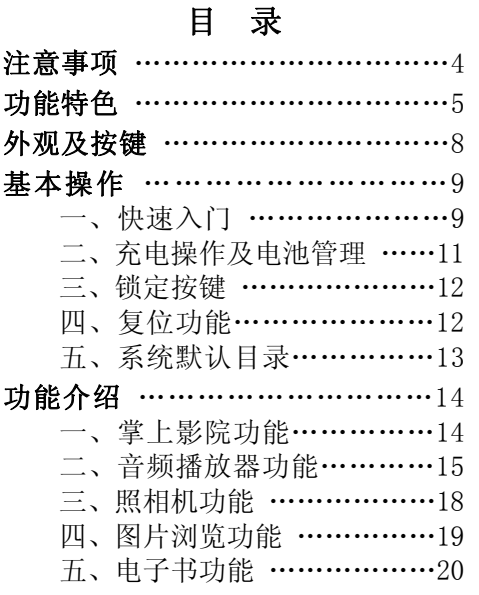

- 1 - *【MAX 马也自*生

 六、游戏功能 ………………22 七、工具箱 ……………………25 八、录音机 ……………………26 九、资源管理器 ……………26 十、系统设置 ………………27 十一、时间设置 ………………29 十二、存储卡操作 ……………29 十三、视频转换工具 …………30 驱动安装 …………………………32 固件升级 …………………………34 通讯操作 ………………………35 疑难解答 …………………………36 技术规格…………………………41 联系驰能 …………………………42

#### **ЙМАХ**-马也自<sup>是</sup> - 2 -

# 前言

为了使您尽快轻松自如地操作您的 Eyesee 50 ,我们随机配备了简练易懂的使用 手册,您可以获取有关产品介绍、操作方法 等方面的知识。在使用您的播放器之前,请 仔细阅读我们随机提供的所有资料,以便您 能更好地使用该产品。

在编写本手册时我们非常认真和严谨, 希望能给您提供完备可靠的信息,然而难免 有错误和疏漏之处,请您给予谅解并由衷地 欢迎您批评和指正。如果您在使用该产品的 过程中发现什么问题,请及时拨打我们的服 务热线,感谢您的支持和合作!

请随时备份您的数据资料到您的台式 (笔记本)计算机上。本公司对于因软件、 硬件的误操作、产品维修、电池更换或其它 意外情况所引起的个人数据资料的手失和损 坏不负任何责任,也不对由此而造成的其它 间接损失负责。同时我们无法控制用户对本

# - 3 - *【MAX\_马也省*与

手册可能造成的误解,因此,本公司将不对 在使用本手册过程中可能出现的意外损失负 责,并不对因使用该产品而引起的第三方索 赔负责。

 本手册中的信息如有变更,恕不另行通 知。

本手册信息受到版权保护,其任何部分 未经本公司事先书面许可,不准以任何方式 影印和复制。

本公司保留对本手册、三包凭证及其相 关资料的最终解释权。

# 注意事项

- ★ 请及时备份存放在播放器中的个人数据 资料。
- ★ 建议在驾驶机动车或自行车时不要使用 耳机,请保证行车安全。
- ★ 使用耳机时如果音量过大,可能导致永久 性的听力受损。因此请将您的播放器调整 至合适的音量大小,并控制使用时间,

#### $\mathbf{M}\mathbf{\Delta}\mathbf{X}$  - 3th fit and  $\mathbf{A}$  -

以免您的听力受损。

★ 手册中对于某些文字或内容会以特殊方 式标明, 说明如下:

【注意】提供特别需要留意的事项。若忽 略之,将可能导致数据的不保、功能不可实 现或机器的损坏:

『建议』提供维护机器的补充信息;

『提示』提供值得参考的补充信息。 ★ 本手册所有图片请以所购产品为准! ★ 因为产品的性能和功能发生变更,引起 的与手册操作不同,请访问本公司的官方网 站 http://www.imax.com.cn 或拨打服务热 线查询最新产品信息。

# 功能特色

- ◆ 数码拍摄: 200 万高清晰摄像头,可照 相、连拍、录像;
- ◆ 视频摄像: PC 摄像头, 通过各种即时通 讯软件进行视频聊天;
- ◆ 视频播放: 高清晰 AVI 格式视频播放,

# - 5 - *【MAX\_马也省*与

随时享受极品影音盛宴;

- **◇ 炫彩屏幕:** 2.8 英寸 1600 万色真彩液晶 显示屏;
- ◆ 音乐播放: 支持 MP3、WMA 等音频格式, 提供多种震撼音效与重复模式;
- ◆ 休闲娱乐: 提供多款经典游戏, 并支持 NES、SFC 模拟游戏,娱乐不断;
- ◆ 文本阅读: 电子书功能, 提供背景色设 置、自动翻页浏览等个性化选择;
- ◆ 图片浏览: 支持多种格式图片浏览, 设 置开关机图片、菜单背景图片、幻灯片;
- **◇ 多重任务: 多**任务操作, 可边听音乐边 看电子书、浏览图片、玩内置小游戏;
- 令 语言设置: 支持多种语言:
- 々 **数码录音:** 内置高清晰麦克风, 提供优 质数码录音;
- ◆ 可扩存储: 支持存储卡 SD/MMC 卡, 扩 展存储空间;
- 令 **资源管理**: 强大资源管理器, 实现文件 删除、复制、剪切、查看文件信息等功

#### **ÎMAX\_3###E** -6-

能;

- **◇ 绝美音质:**高品质外音设计,好音乐共 分享;
- ◆ 高速接口: USB2.0 高速接口, 文件传输 迅速,读写迅捷;
- ◆ 固件升级: 支持固件升级, 实现本机的 功能扩展。

随机附件:

- 1、 说明书 1本.
- 2、 光盘 1张
- 3、 USB线 1条
- 4、 耳机 1副
- 5、 专用充电器 1个

# -7- *【MAX\_3th省E*

# 外观及按键

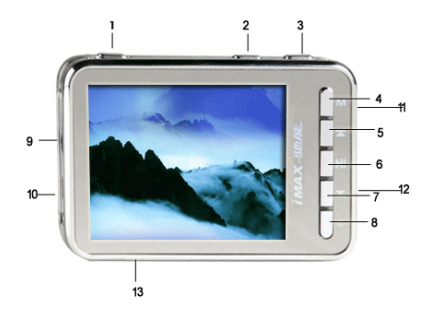

1.power键/电源键2.Vol-音量减键 3.Vol+音量加键 4.M菜单 5.上一曲/上选键 6.确认/暂停/播放/快门 键 7.下一曲/下选键 8.退出键 9.耳机孔 10.USB2.0 接口/电源接口 11.复位键 12.锁定键 13.存储卡插 槽

# **i MAX 马也育<sup>生</sup> - 8 -**

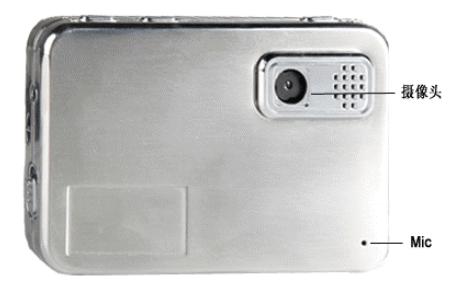

# 基本操作

# 一、快速入门

# 1.开/关机操作

⑴长按"POWER"键,界面显示

"Loading..."后,放开按键,等待进入开 机画面。

(2) 在开机状态下,长按"电源"键,即 可将播放器关闭。

# -9- *【MAX\_马也肯*乍

【注意】如果长按"电源"键,播放器没有 开启,请先检查电池是否有电。

#### 2.操作入门

- ☆ 主菜单介绍: 开机即进入主菜单, 音频 播放器、时间设置、照相机、录音机、 掌上影院、图片浏览、电子书、游戏、 工具箱、资源管理器、系统设置等功能 可供选择。
- ☆ 子菜单介绍:短据按"上选"键、"下选" 键移动光标选择各项功能子菜单,按"确 认"键进入, 短按"C"键退出。
- ☆ 文件列表介绍: 按" ■"键选定进入文 件夹或播放文件: 按"上选本"键、"下 洗》"键移动光标:短按"左选"键返 回上级菜单: 短按"右选"键快捷讲入 文件夹。
- ☆ 操作菜单: 在音频、电子书、图片等子 菜单下,如果有操作菜单,长按"M"键 均可弹出相应菜单,进行个性设置。
- ☆ 名任务操作: 在音频播放状态下, 按"M"

#### - 10 -

键退出,实现多任务操作,在主菜单上 方状态栏中显示音乐播放图标, 选择电 子书、图片等功能,此时可实现边听音 乐边看电子书、浏览图片、玩内置小游 戏和模拟器游戏(把游戏音乐关闭即 可)。

『提示』进行多任务操作时,在电子书界面 下,按"Vol-"键、"Vol+"键可直接调节音 量大小。浏览图片界面下,按"Vol-"键、 "Vol+"键,可放大缩小图片。

『建议』使用耳机时,请尽量减小音量,并 控制使用时间,以保护听力并顾及他人。

# 二、充电操作及电池管理

- 1. 将充电器插入电源插座,再把本机的 充电接口与充电器连接。此时播放器 进入充电状态。充电时,显示屏上的 电池电量为增减状态。
- 2. 本机亦可使用 USB 与计算机连接充 电。在安全删除硬件后,播放器显示 屏将显示充电状态。但建议最好使用

# $-11$   $i$  MAX  $\n 2th$  at

充电器进行连续充电。

3. 使用充电器充电时一般充电时间请 保持在 3-4 小时左右。

【注意】若长时间不使用本播放器,请在一 个月内对本机至少完成一次充放电,以避免 因电池过量消耗引起损坏。因锂电池过度消 耗导致的锂电池损坏不属于播放器质保范 围。

若使用非适合本机的充电器对本机充电 而导致出现问题同样不属于质保范围。

『建议』使用充电器充电,充电过程中不要 对本机进行任何操作。

# 三、锁定按键

在开机状态下,拨动"HOLD"键到另一 端即可锁定按键。在锁键状态下,按下按键 均会显示提示:"键盘已锁!",以防止在不经 意时按下按键而影响正常播放。

# 四、复位功能

本机设有"RESET"键,具有复位功能,

# **IMAX** 马也自自 - 12 -

以解决由于误操作和其它原因导致死机或不 开机的问题,恢复机器正常运转。按一下 "RESET"键,再重新开机即可恢复。

# 五、系统默认目录

系统默认建立五个文件夹目录,请勿更 改或删除,否则播放器工作可能不正常。

- 1.AUDIO:存放音频文件,系统默认播放 列表即该目录的根目录,使用 录音功能录制的音频默认将 自 动 保 存 到 /AUDIO/RECORD/ 目录下;
- 2.VIDEO:存放视频文件,使用录像功能 拍摄的录像默认将自动保存 到/VIDEO/RECORD/目录下。
- 3.IMAGE:存放图片文件,使用拍照功能 拍摄的照片默认将自动保存 到/IMAGE/RECORD/目录下;
- 4.EBOOK:存放 TXT 文本文件,通过"电 子书"功能浏览;
- 5.GAME:存放 NES、SFC 游戏。

# $-13$   $$

# 功能介绍

# 一、掌上影院功能

掌上影院是播放 AVI 格式的视频文件的 功能子菜单。本机具有记忆功能,进入影片 时的播放位置是您上次退出此片时的位置, 让您随时随地享受极品电影盛宴。

#### ● 基础操作:

在主菜单下, 洗择"掌上影院", 按"M" 键进入。

- 1.快捷进入上一级目录:"左选"键;
- $2.$  播放暂停: " $M$ "键;
- 3. 切换曲目: "上选本"键、"下选》" 键;
- 4.音量调节:"Vol+"加键、"Vol-"减 键;
- 5.快讲快退: 按"右选"键或"左选" 键以 2X、4X、8X、16X、32X 速度快进、 快退播放;返回正常播放,按"M"键; 6.退出:短按"M"键。

## **IMAX 马也自自 - 14 -**

#### ● 高级操作:

在电影列表中,将光标移至文件夹或视 频文件,长按"M"键进入电影浏览菜单,在 此界面下可进行添加视频到列表、读取播放 列表、保存当前播放、重复模式操作。

## 二、音频播放器功能

#### ● 基础操作:

在主菜单下,选择"音频播放器"并按 "别"键进入歌曲列表。若当前歌曲列表内无 歌曲,可在音乐播放列表设置菜单中进行添 加,也可在"资源管理器"功能子菜单中添加 喜欢的歌曲到播放列表中。

 $1.$  复读: 短按"左选本"键复读"Vol+" 点,再次短按此键确定复读终点"Vol-",开 始循环复读。若取消复读返回正常播放状态, 请再次短按此键;

2. 显示列表内歌曲:短按"右选 "键;

3. 快进快退: 长按"右选 " 键、"左 选"键。

『提示』本机支持音乐词曲同步,歌词格式

## $-15$   $$

为 LRC, 歌词文件可自行编辑或从网站下载。

【注意】一定要用该歌曲的文件名为对应的 歌词文件命名,否则将不能实现同步。举例: 歌曲文件名称为"香水有毒.mp3", 歌词文件 名称为"香水有毒.lrc",并把歌曲及对应歌 词文件同时拷贝到系统默认的"AUDIO"目录 中。当播放此歌曲时,歌词将在屏幕上同步 显示。

#### ● 高级操作:

在歌曲播放界面下,长按"M"键进入音 乐播放操作菜单,可实现以下功能:

1.重复模式:用来确定播放顺序。通过 "上选不"键、"下选工"键将光标定位在 "重复模式"上,按"Ⅲ"键讲入。选定重 复模式后,按"■"键确定并保存修改。

2.音效设置:多种选择提供不同的音乐 质感。

3.预听:即每一首歌曲只播放所选定的 时间,可定 5 秒、10 秒、15 秒、20 秒。

『提示』在操作菜单下, 当洗项有" >>"标

#### **i MAX 马也能** 16 -

志, 按"M" 键讲入选择菜单: 当选项无">>" 标志, 按"■"键则直接更改设置。

4. 设置播放速度: 可设置不同的播放速 度(只适用于 MP3 格式的文件),但声音不会 改变。"1.0X"为正常播放速度。

5.设置开机/关机音乐:请在"系统设置" 的个性化设置中打开开机/关机音乐。

『建议』在欣赏音乐时,请在"系统设置" 菜单的"个性化设置"中设定屏保时间,关 闭背光灯可以节约电量。在歌曲播放界面下, 短按"右选"键进入音乐播放列表设置菜单, 长按"M"键弹出操作菜单可实现以下功能:

1.添加音频到列表:

类似于 Winamp 的播放列表,将歌曲拖到 列表中播放将光标移至"添加音频到列表 中", 按"别"键讲入, 在文件夹中选择要放 入列表中的曲目。选定后按"Ⅲ"键, 将提 示操作成功。若选定的是文件夹,按"M"键 后系统会提示"请选择是否搜索子目录",按 "】"键,将提示操作成功,文件夹中所有

## $-17$   $-MAX_5$   $\overline{B}$   $\overline{B}$   $\overline{C}$

的音频文件就都添加到了播放列表中。此操 作亦可在"资源管理器"菜单下,长按"M" 键进行设置。

2.读取播放列表:可浏览已经保存的播 放列表(ALT 格式)。

3. 保存当前播放列表: 将当前的播放列 表保存,以便下次播放。可以按照歌手、专 辑、其他三种方式保存,分别生成以 SINGER、 ALBUM、SONG 打头的三种不同的列表。

4.从列表中删除(全部删除):此删除不 会把歌曲从播放器中删除。

# 三、照相机功能

#### ● 录制前的设置

录制前,长按"M"键进入设置菜单,请 根据个人喜好、具体需要进行设置。

1.拍摄模式支持照相模式、连拍模式和 录像模式。

2.对比度、明暗度、色彩度可根据需要 进行设置调节。

#### **i MAX 马也自自** 18 -

3.拍照或连拍时,可设置定时拍摄的时 间。时间设定完成后,返回照片拍摄取景界 而,按"■"键,屏幕下方显示倒计时。当 到达时间后,播放器自动拍摄。

4.拍照、录像模式时还可设置尺寸。

5.可设置录像或照相存储路径

#### ● 按键操作

1. 按"Ⅲ"键拍照或启动、停止录像:

2.长按"M"键进入菜单;

3.短按"M"键退出;

4. 把尺寸调整到 640×480 下, 按

"Vol+"、"Vol-"键可直接切换拍摄变焦。

【注意】请勿让摄像镜头与硬物摩擦,否则 将影响拍摄效果。

# 四、图片浏览功能

图片浏览是支持 jpg、gif、png、bmp 等 格式图片浏览的功能子菜单。在此您不仅仅 可以欣赏清晰美图,并且个性化设置会满足 您的个性要求。

# $-19$   $\boldsymbol{\mathsf{MAX}}$   $\boldsymbol{\mathsf{\mathcal{A}\mathcal{H}}}\ \boldsymbol{\mathsf{A}\mathsf{f}\mathsf{f}\mathsf{f}\mathsf{f}}$

#### ● 基础操作:

在图片显示界面下,切换图片:" ="键 或" 本"键;旋转图片: 按" > "键;放大 缩小图片:按"Vol+"键可放大图片,按"Vol-" 键可缩小图片。长按"M"键进入图片浏览菜 单。

可将当前图片设置为开机、关机、菜单 背景图片 (请在"系统设置"菜单下的"个 性化设置"中打开开机、关机、菜单背景图 片等)。

具体操作是: 将光标移至任意一项, 短 按"■"键即可操作成功; 设置幻灯片实现 自动翻页,您可选择时间间隔。

#### ● 高级操作:

在图片文件列表下,将光标移至文件夹 或图片文件上,长按"M"键进入图片浏览菜 单, 设置"幻灯片设置"、"删除"、"全部删 除"。

# 五、电子书功能

电子书是支持 TXT 格式浏览的功能子菜

## $\mathbf{M}\mathbf{\Delta}\mathbf{X}$ \_4th at  $20$  -

单。将小说、美文统统放入手掌,书签功能 (最近一次浏览界面的记忆)、自动翻页浏览 为您的阅读提供方便。

#### ● 基础操作:

在电子书显示界面下,切换页:" = "键 或"】"键;切换行:"上选"键、"下选" 键;进度:根据右侧的进度条。

在电子书显示列表下,长按"M"键进入 电子书操作菜单。

1. 可为电子书设置背景色、前景色(即 文字颜色)、反显背景色、反显前景色具体 操作是: 将光标移至任意一项, 短按"M" 键显示"选择颜色"对话框,通过"右选" 键或"左选"键选择各项,"上选"键、"下 选"键设置各项具体值,在下面的颜色框中 **杏看效果, 按"■"**键确定(设置反显颜色 前请先打开反显)。

 $2.$ 自动浏览: 实现自动翻页, 按" $\blacksquare$ " 键选择"自动浏览",设置为"打开";请再 根据需要设置"滚动时间间隔"和"滚动幅

## $-21$   $i$  MAX  $\frac{m}{2}$ th at

度"。

3. 删除、全部删除: 按"I"键, 提示 "确认删除此文件夹"通过"左选"键或"右 选"键来选择。

#### ● 高级操作:

在书名列表下,将光标移至文件夹或文 本文件上,长按"M"键进入电子书操作菜单, 其中选项与电子书显示界面下的操作基本相 同,亦可进行删除操作。

# 六、游戏功能

本机内置猎杀潜艇、七彩糖块、俄罗斯 方块等几个既经典又有趣好玩的游戏,并支 持模拟器游戏,娱乐性完全可与一般的掌上 游戏机相媲美。

#### ● 基础操作:

1. 在游戏列表, 通过"上选 " 键、"下 洗】"键选择游戏,按"Ⅲ"键进入;

2. 在每一个游戏子菜单里, 您可以讲行 相关操作。

3. 选择"继续游戏"或"重新开始", 按

#### $\mathbf{M}\mathbf{\Delta} \mathbf{X}$  - 3th at  $\mathbf{Z}$  -  $22$  -

"】"键正式开始游戏了。

4. 在游戏里面, 再按"别"键可以开始/ 暂停游戏, 短按"电源"键返回游戏子菜单。 具体的游戏操作按键,请您参考"帮助"中的 说明。

5. 在游戏列表, 洗择"游戏声音"按"】" 键可设置打开/自动/关闭游戏音乐

#### ● 游戏简介:

1.猎杀潜艇:射击类游戏,从船上发射 导弹击沉潜艇;

2.七彩糖球:智力类游戏,将方块凑成 三个即加分;

3.俄罗斯方块:智力类游戏,将方块排 满一排即加分。

#### ● 模拟游戏:

本机集成了游戏模拟器(NES、SFC),游 戏资源请在网站下载,将本机支持的文件拷 贝至播放器的"GAME"目录中。安全删除硬 件后,方可断开 USB 连接。选择"游戏"功 能子菜单下的精彩模拟游戏,即可享受游戏

## $-23$   $$

乐趣。

以魂斗罗(Contra)这款经典游戏为例, 介绍如何在本机上玩模拟器游戏(仅供参 考)。

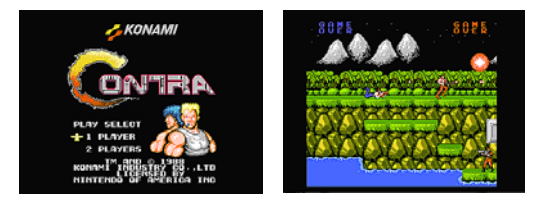

(一)、游戏操作

1. 开始暂停游戏: "■"键;

2.前后移动:"左选"键、"右选"键(长 按快速移动);

3.跳跃:"Vol+"键;

4.开火:"Vol-"键。

(二)、游戏设置

1. 游戏全屏: 按"<sup>M"</sup>键可设置打开/ 关闭全屏;

#### **IMAX 马也自自** 24 -

2. 游戏速度: 按"Ⅲ"键可调游戏速度:

3. 退出游戏: 按" <sup>■"</sup>键退出游戏。 『提示』详细的游戏规则请从游戏网站下载。

#### 七、工具箱

在此界面下可进行 PC 摄像头操作。

#### ● 基本操作:

通过"上选"键、"下选"键选择项目, 按"Ⅲ"键进入;按"M"键返回主菜单。

#### ● 具体设置:

PC 摄像头

⑴选择 PC 摄像头功能,屏幕提示:"进 入 PC 摄像头模式! 请插入 USB 数据线。"

⑵此时,用 USB 数据线连接本机与电脑, 并将光盘放入光驱。

⑶计算机系统会自动弹出新硬件向导, 点击"从列表或指定位置安装",并将路径指 定到光盘中,例如安装位置为"光盘盘符 \DRIVER\MP4 播放器\PC\_Camera\_Driver", 安装成功即可以使用 PC 摄像头功能。

⑷可及时运行通讯工具。

# $-25$   $-MAX_Bth$  at

# 八.录音机

支持 WAV 格式的录音,可对录音文件进 行管理和设置存储路径。录音管理可播放录 音(设置同"音乐播放操作菜单")、 重复模 式、音效设置等。

按"Ⅲ"键启动、停止录音同时还能保 存录音;按"M"键退出录音。

#### 九.资源管理器

1.选择文件:

进入"资源管理器",选定文件夹后, 按"Ⅲ"键讲入, 按"上洗"键、"下洗"键 选择文件: 按"左选"键返回上一级目录。

2.添加音频到播放列表:

请参考"音频播放器功能"中的详细操 作介绍。

3.删除文件:

在文件列表中,选择要删除的文件,长 按"M"键显示资源管理器菜单,选择"删除", 按"Ⅲ"键讲入,通过"右洗"键或"左洗"

#### $\mathbf{M}\mathbf{A}\mathbf{X}$  - 3th at  $26$  -

键洗择"是", 按"Ⅲ"键确认, 将提示操作 成功。

4.剪切/复制/粘贴:

与计算机中的剪切、复制、粘贴意义相 同。

具体操作以剪切为例:首先选择要移动 位置的文件或文件夹,长按"M"键,选择选 项中的"剪切",按"Ⅲ"键确定。再选择目 标文件夹,长按"M"键,选择选项中的"粘 贴",按"Ⅲ"键确定。如果目标文件夹里有 相同的文件名,则不能实现"剪切"、"复制" 功能, 提示"不能粘贴文件到自身目录"。

5. 设置默认路径

在此选项中可以设置视频、音频、图片、 电子书、游戏的默认路径,照相、录像、录 音的的存储路径。

#### 十.系统设置

⑴语言选择:在此选择菜单显示语言。

⑵存储空间信息:查看总容量和当前使 用容量。

# $-27$  -  $\boldsymbol{MAX}$  -  $\boldsymbol{B}$  -  $\boldsymbol{B}$  -  $\boldsymbol{B}$

⑶版本信息:在此查看软件、硬件版本 信息。

⑷出厂设置:将播放器的所有设置恢复 至出厂状态。

⑸个性化设置:在此菜单下可实现打开、 关闭开机、关机图片和开机音乐、自动关机 时间设定、电量低提示频率、屏保时间设定 等设置。以下详解:

①开机/关机媒体:可设置开机、关机 图片和音乐的开启关闭: 洗 择仟一项, 按 " $\blacksquare$ " 键切换"关闭/打开"。

②菜单背景图片设置:可将菜单背景设 置为自己喜欢的图片。

③自动关机时间设定:即最后一次按键 操作到自动关机时的等待时间。

④电量低提示频率:在电量低时,本机 会有提示显示,以便您能及时进行充电,保 护电池。

⑤屏保时间设定:在没有任何操作后到 您所设定的时间,播放器将自动进入屏保状

#### $\mathbf{M}\mathbf{\Delta} \mathbf{X}$  - 3th at  $28 -$

态以节省电量。

## 十一、时间设置

可以设置系统时间。

# 十二、存储卡操作

本播放器有存储卡插槽,可支持对 SD/MMC 卡内文件的读取、删除等操作。

#### 1.安装存储卡

根据插槽设置,正确插入存储卡。向里 推卡,直至听到咔哒一声。

#### 2.取出存储卡

向插槽里推一下存储卡, 然后释放。

存储卡弹出来,请取出存储。

『建议』安装、取出存储卡前请确保播放器 处于关机状态。

【注意】①如果在"资源管理器"中没有出 现新盘符,请重新关机拔插一次存储卡。

②在对存储卡操作时(比如拷贝等),请 勿拔出,否则可能出现数据错误。

## $-29$   $-MAX\rightarrow$   $BE$

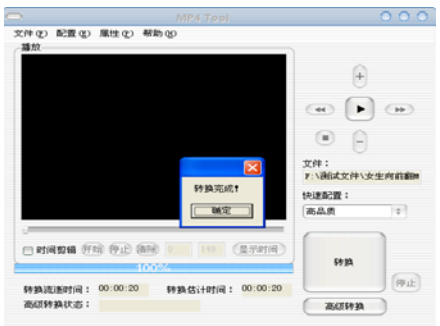

# 十三、视频转换工具

本播放器随机附赠视频转换工具软件, 将视频转换为高品质的 AVI 格式: 也可以直 接下载、拷贝本机支持的视频,既方便又快 捷。

1. 运行光盘中的视频转换程序, 加下: 视频转换工具\MP4Tool.exe,依次点击"下 一步"、"安装"、"完成"。

2.运行转换工具,在主界面的下点击"文 件"菜单选择"打开源文件"项, 选择需要

#### $\mathbf{M}\mathbf{A}\mathbf{X}$  - 30 -  $\mathbf{M}\mathbf{A}\mathbf{X}$  - 30 -

转换的文件。然后在"文件"下打开"选择 目标文件",设置保存目录及文件名称。

3.在"配置"下打开"高级配置"中, 将视频尺寸设置为 "QVGA(320×240)"。其 它选项可根据您的需要进行设置,如在"属 性"中选择"文件属性",即可查询当前文件 的信息: 在"快速配置"中设置转换品质。 最后按"转换"按钮即可。

4. 请耐心等待转换完成。当转换进度条 为 1 00%,出现"转换完成"对话框,点击 "确定",转换完毕。

【注意】①转换时,先选择打开源文件,再 选择目标文件存储转换后的文件位置;不选 择目标文件时,则转换生成默认的目标文件。

过" 文件"下的"高级配置"对话框查看配 ②通过"快速配置"转换参数后可以通 置参数。建议您转换动作片等画面变化较大 的影片使用低品质,剧情片等画面变化较小 的影片推荐使用高品质。

 $-31$   $i$  MAX  $\n 2th$  at

③要使用时间剪辑的开始、结束、清除 三键或自定义的时间开始和时间结束必须选 中"时间剪辑"。

④如果转换源文件存在问题,可能会出 现 DLL 出错、转换出来的声音图像异常等现 象,在预览过程中发现有问题的文件建议不 要转换。

⑤进行高级转换时间较长,请耐心等候。 驱动安装

Windows 98 系统需安装驱动程序,方可 联机使用。Windows2000 及以上操作系统中 无需安装驱动 程序。在 Windows98 系统下安

装驱动程 序, 具体操 作如下:

1.请将 附赠驱动光 盘放入光驱 中。

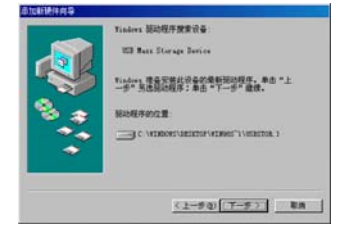

# $\mathbf{M}\mathbf{\Delta} \mathbf{X}$  - 31  $\mathbf{A}\mathbf{E}$  - 32 -

2. 运行光盘提供的驱动程序: Win98 Driv er \ SETUP.EXE,点击"下一步"、"安 装"、"完成"。

3. 将播放器接入计算机 USB 接口, 会自 动弹 出"升级设备驱动程序向导",如下图所 示:

4. 点击"下一步"选择"搜索设备的最 新驱动程序(推荐)"项,再点"下一步", 选择"搜索 CD-ROM 驱动器"则系统自动搜索 光盘中的程序(如果不能自动搜索,请手动 设置路径)。

5. 在手动设置路径时, 请选择"指定位 置" 项,并指定到"Win98 Driver"目录下,

单 击"下 一步"。

6. WIN 98 准 备安装 驱动程序, 单击"下一 步", 见图:

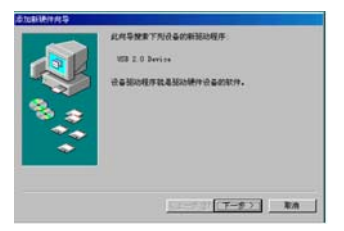

 $-33$   $-MAX$   $\Delta$   $X$   $\Delta$   $m$   $\Delta$   $E$ 

7.WIN98 会自动安装完毕并要求确认, 单击 "完成"安装完毕。

具体安装画面以所购产品的最新版本为准。

# 固件升级

1. 从驰能公司官方网站的下载中心下载 Eyse e 50 的升级文件(随机光盘中不提供), 并解压。

2. 在关机状态下,按住电源键约 10 秒 钟,系 统进入蓝屏提示界面,放开按键。

3. 根据屏幕的英文提示,用数据线将播 放器与计算机连接,再按下"OK"键进入, 然后再按"M"键,这时进入 Low- Level formatting 模式。

4. 当 Low-formatting 完成后会自动进 入 U SB DISK 状态。此时我的电脑会出现两个 或三个可移动磁盘的盘符,将下载文件中的 所有固件程序放在第一个磁盘(约 14M)根 目录下。

5. 安全删除硬件后,断开 USB 线,按一

#### $\mathbf{M}\mathbf{\Delta}\mathbf{X}$  - 31 - 34 -

下"RESET"键,再重新开机即可。

【注意】①固件升级是用于提高和优化 播放 器的性能。不采用固件升级也不会影响 播放器本身的正常运作。

②请在升级之前备份播放器内的重要资 料!

③此播放器的固件升级软件不适应其它 系列 的播放器,反之亦然。

④此功能请慎重使用! 若因误操作等使 升级 失败,可能将导致机器不可用。

# 通讯操作

#### 1. 连接播放器

将播放器与计算机正确连接, 当第一次 连接时系统会弹出"找到新硬件"的提示, 并自动加载驱动程序, 安装完成后"我的电 脑"中会出现"可移动磁 盘"盘符,并在播放器的 新硬件已安装并可以使用了。 屏幕上显示连接图标。

#### IMAX 马地岸 - 35 -

#### 2.资料的上传/下传

播放器就是一块移动硬盘, 资料的上传/ 下传 和使用与硬盘一样,文件可拷贝到盘中 或从盘中删除。资料传输中,禁止其它操作。

#### 3.中断与计算机的连接

当您想把播放器从计算机的 USB 端口拔 下, 请先确认与计算机的通讯操作已停止。 必须正常卸载 USB 设 拔下或弹出硬件 备,否则可能会损坏 | 團 品 个 4 多 2 17:14 或丢失数据。

- ⑴双击电脑右下角的"拔下或弹出硬件"。
- (2)在弹出的窗口中点击"停止"。
- (3)再点击弹出窗口中的"确定", 即可拔 下播放器。

# 疑难解答

# 1. 由于误操作或其它因素而引起播放器无法 开机怎么办?

答: ⑴按一下机身的"RESET"键,重新开机 看是否正常。

# $\mathbf{M}\mathbf{\Delta} \mathbf{X}$ \_4th at  $=$  36 -

⑵通过 USB 连接电脑或用充电器充电以 激活 电池,在保证有一定电量的前提下,再尝 试开机。

(3)如果通过上述操作还不能开机, 建议 自行 升级。完成升级后,播放器内文件将会 被全部删除, 请慎重使用此方式! 详细操作 请参考以上"固件升级"章节中的介绍。

# 2.为什么在操作系统上显示存储容量与标称 值不一致?

答: 众所周知,在计算机中是采用二进制, 这样造成在操作系统中对容量的计算以每 1024 为一进制的,每 1024 字节为一个 1KB, 每 1024KB 为 1MB, 每 1024MB 为 1GB: 而芯片 存储厂商在计算容量方面是采用十进制, 即 每 1000 为一讲制, 每 1000 字节为一个 1KB, 每 1000KB 为 1MB,每 1000MB 为 1GB。这两者 进制上的差异造成了闪盘和移动硬盘容量与 标称容量略有差异。

以 256M 的闪盘为例:

芯片存储厂商容量计算方法:

# $-37$   $-MAX_5$   $\overline{B}$

256MB=256000KB=256000000 字节;

而换算成操作系统中的计数方法如下所示: 256000000 字节/1024=250000KB/1024=244MB;

另外播放器的机内字库、系统文件会占 用存 储器中小部分空间,所以在操作系统中 显示的存储器容量会少于标称值,这是符合 有关标准的。

#### 3.为什么播放器反应速度会变慢?

答: 因为播放器长时间使用或做频繁的文件 删除后,其内部闪存可能会出现碎片(类似 于硬盘出现的碎片),而导致速度变慢。解决 办法: 对播放器格式化, 便可以很好地解决 问题。格式化前请备份机内文件!

#### 4.使用播放器无法进行录音?

答: ①检查存贮器是否还有空间,删除一些 内容后再进行录音。

②确定备份存储器上重要文件后,格式 化存 储器,重新录音。

。 ③增大音量后再操作

④如果电池电量过低,请充电后再进行

# iMAX 3th at 38 -

录音 。

# 5. 为什么播放歌曲时出现声音变小或者失真 的现象?

答: 一般耳机功率与播放器的输出功率不符会 导致这种现象。一般会认为价格贵的耳机就一 定可以得到更好的音质,其实不然,有一些耳 机的阻抗很高,高阻抗耳机固然可以更好的控 制声音,可是这需要更多的输出功率支持,而 播放器本身的输出功率有限,不可能很好地驱 动高阻抗耳机。根据目前我们的播放器的最大 输出功率,最好使用 50 欧以下阻抗的耳机。

#### 6.为什么有时播放器待机时间过短?

答: 一般内置锂电池使用时间会随使用的温 度环境及使用情况的不同而有所差异, 使用 本机时,如果所处环境温度过高或者过低, 电池使用时间也会受到影响。建议在常温下 使用本机!从使用情况方面来看,受增大音 量、开启背光、录音、开启音场特效、频繁 操作等因素影响,实际使用时间也会有一定 差异。

#### IMAX 马地岸 - 39 -

# 7.为什么在设置开关机图片和开机音乐后却 不能实现?

答: ①检查设置的图片和音频文件是否可以 正常播放。

②在主菜单下,打开"系统设置"子菜 单项 ,查看"个性化设置"中的开机图片、 关机图片、开机音乐是否处于打开状态。

## 8.如何辨别产品真伪?

答: ①拨打产品包装上面所贴的"防伪查询 系统"上标识的电话,同时刮开防伪涂层并 按相应的语音提示输入查询。

【注意】此号码为唯一的, 而且只有一个; 再次查询系统则会有相应提示,请谨防假冒。

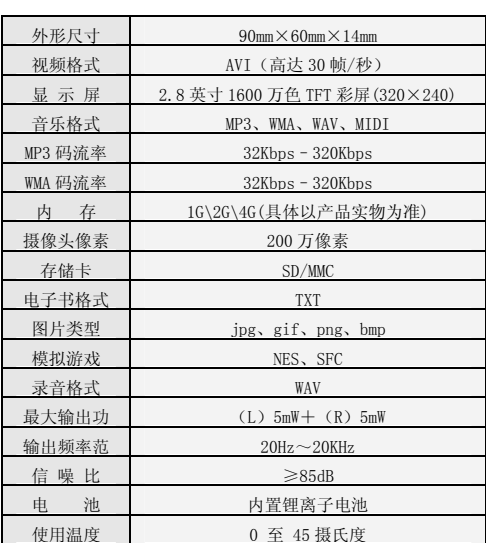

技术规格

本手册信息如有变更恕不另行通知

-41 - *【MAX 马也自*生

#### 联系驰能公司

再次感谢您使用驰能公司的数码 MP4 产品 为了能帮助 iMAX 快速地回答你的问题,在 你给我们的客户服务中心打电话或发邮件时 请你务必将你的产品型号,序列号,固件版 本和你的联系信息告知我们。产品型号和序 列号位于产品机身。

电话: 800-810-1556 (周一至周五 9:30-17:30) 010-51661057

# 服务条款

1.iMAX 北京 驰能世纪科技发展有限公司向终端用户 承诺 iMAX 驰能产 品在保修期内品质及功能正常。在保 修期内若产品品质及功能出现质量问题,一年保修。 iMAX 北京驰能世纪科技发展有限公司向终端用户提 供主机(不含电池、充电器等附件)一年保修,电池

# $\mathbf{M}\mathbf{\Delta} \mathbf{X}$  -  $\mathbf{A}\mathbf{Y}$  -  $\mathbf{A}\mathbf{Y}$  -  $\mathbf{A}\mathbf{Y}$  -

及充电器 6 个月保修的售后服务。

2.保修期从用户购机之日算起,以用户购机正式发票 为凭证,用户需妥善保存购机发票。

保修部件或与其他保修部件一起享受剩余的保修期, 3.任何在保修期内维修后的整机或其中的任何更换后 它们的保修期不重新计算。

产品部件(产品)属于本公司所有。 4. 在保修期内保修(换)服务是免费, 被更替下来的

指示的错误,本公司并不担保任何操作过程不会发生 5.对于本公司的软件产品,保修范围仅限于运行程序 中断或错误。

所发生的故障,不含以下情况; 6.iMAX 驰能公司的保修范围限于产品在正常使用下

6.1 非本公司或非本公司授权的维修或改装;

6.2 使用非本公司提供或支持的软件、接口、零件 及其他供应品;

6.3 用户不当的操作;

6.4 用户乱接电源或其他意外事故导致保修部件的 损坏;

6.5 用户自行改装、拆卸产品或将其他非本公司生

#### $-43$   $-MAX_5$   $\overline{B}$

产的产品部件添加到本公司产品上;

 6.6 其他属于终端用户乱用、错用等非正常使用导 致产品损坏:

不负责硬盘内的数据; 6.7 含硬盘的产品,本公司只承担硬盘本身的保修,

6.8 无保修卡及能够证明该商品在保修期内的有效 票据;

6.9 涂改保修卡, 保修卡序列号与产品本身机身号 码不符。

# ★超出免费保修期的产品,您可以选择付费维修,同 时为了缩短您的产品维修时间,请在送修时写明送修 的产品、配件及故障的简单描述。

#### - 44 -